## *FAAST FRAT* FAQs

## **General:**

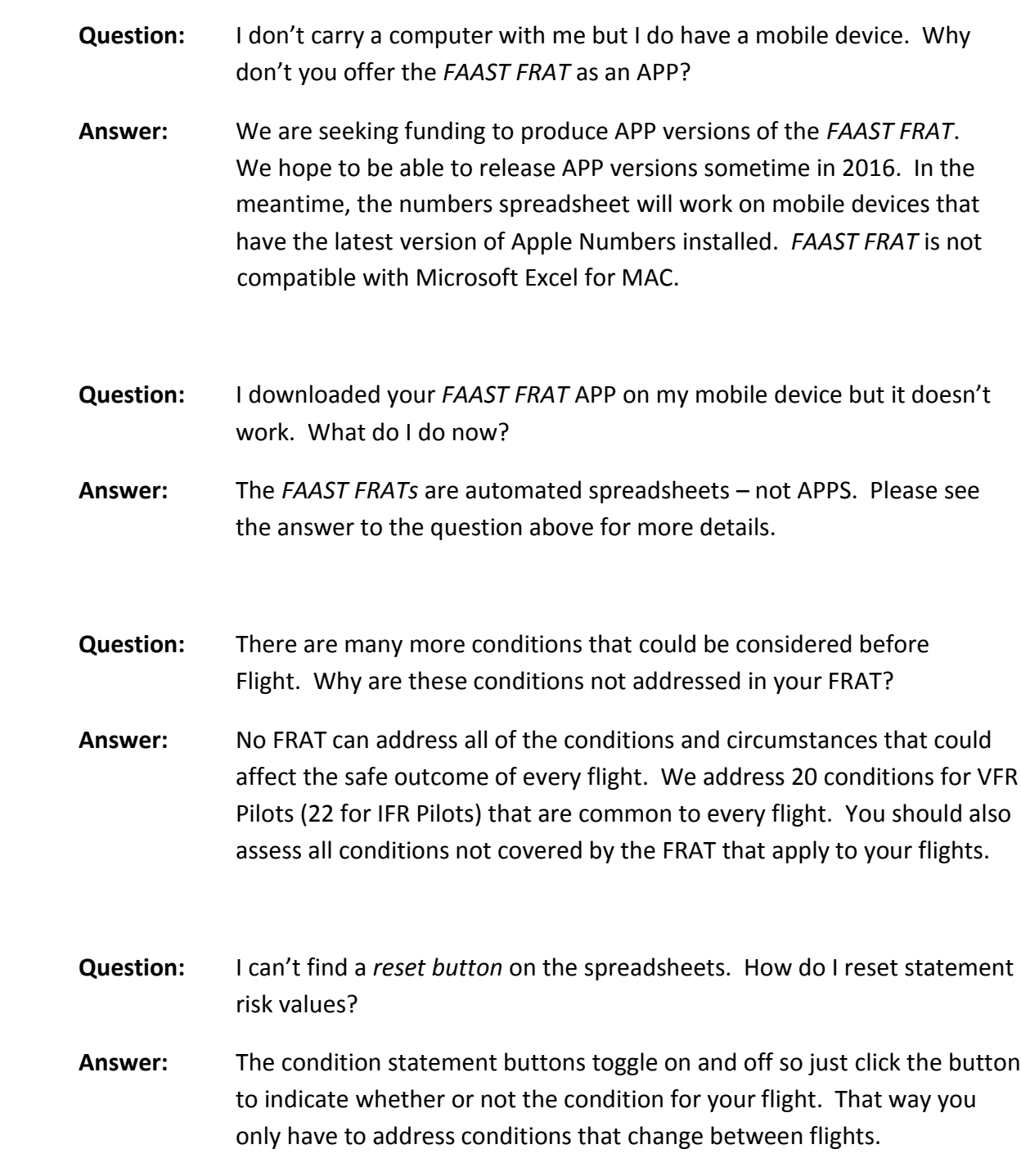

## **Microsoft Excel:**

- **Question:** I can download and open the *FAAST FRAT* Excel file but nothing happens when I click on the boxes next to each condition statement. How can I get it to work?
- **Answer:** The automated spread sheet was created in Microsoft Excel Version Ver. 14.0.6129.5000. The automation will not function properly with previous versions of Excel and the spreadsheet may display fields of ###### instead of click boxes. Upgrading to the latest version of Excel should fix the problem.
- **Question:** I have Microsoft Office on my Apple computer but the *FAAST FRAT* opens as "read only" and it doesn't work.
- **Answer:** You can open the Excel spreadsheet on Apple computers with Microsoft Excel software installed, but the automated features of the spreadsheet will not work. Future versions of MS Office for MAC may address this problem.

## **Apple Numbers:**

- **Question:** I don't have Numbers on my computer. Why don't you offer a MS Excel version for Apple computers?
- **Answer:** You can open the Excel spreadsheet on Apple computers with Microsoft Excel for MAC software installed but the automated features of the spreadsheet will not work and the file will open as read only. Future versions of MS Office for MAC may address this problem but for now, *FAAST FRAT* is not compatible with Microsoft Excel for MAC.
- **Question:** I have Numbers 9 on my computer but the *FAAST FRAT* for MAC won't open.
- **Answer:** FAAST FRAT for MAC only works with the latest version of Numbers (Ver. 3.5.3).
- **Question:** When I click on the *FAAST FRAT* for Apple Numbers I have to open two documents in order to see a URL for the spreadsheet. When I click on that URL – nothing happens. Why don't you just link directly to the Numbers file?
- **Answer:** Good question, and there are two parts to the answer. The FAASafety.gov website is designed to work with Microsoft files and cannot host Apple files directly. That's why we have to direct you to a different location to download the file.

Depending on which browser you're using; clicking on the URL may not take you directly to the location but if you cut and paste the URL into your browser you should be taken to the file.